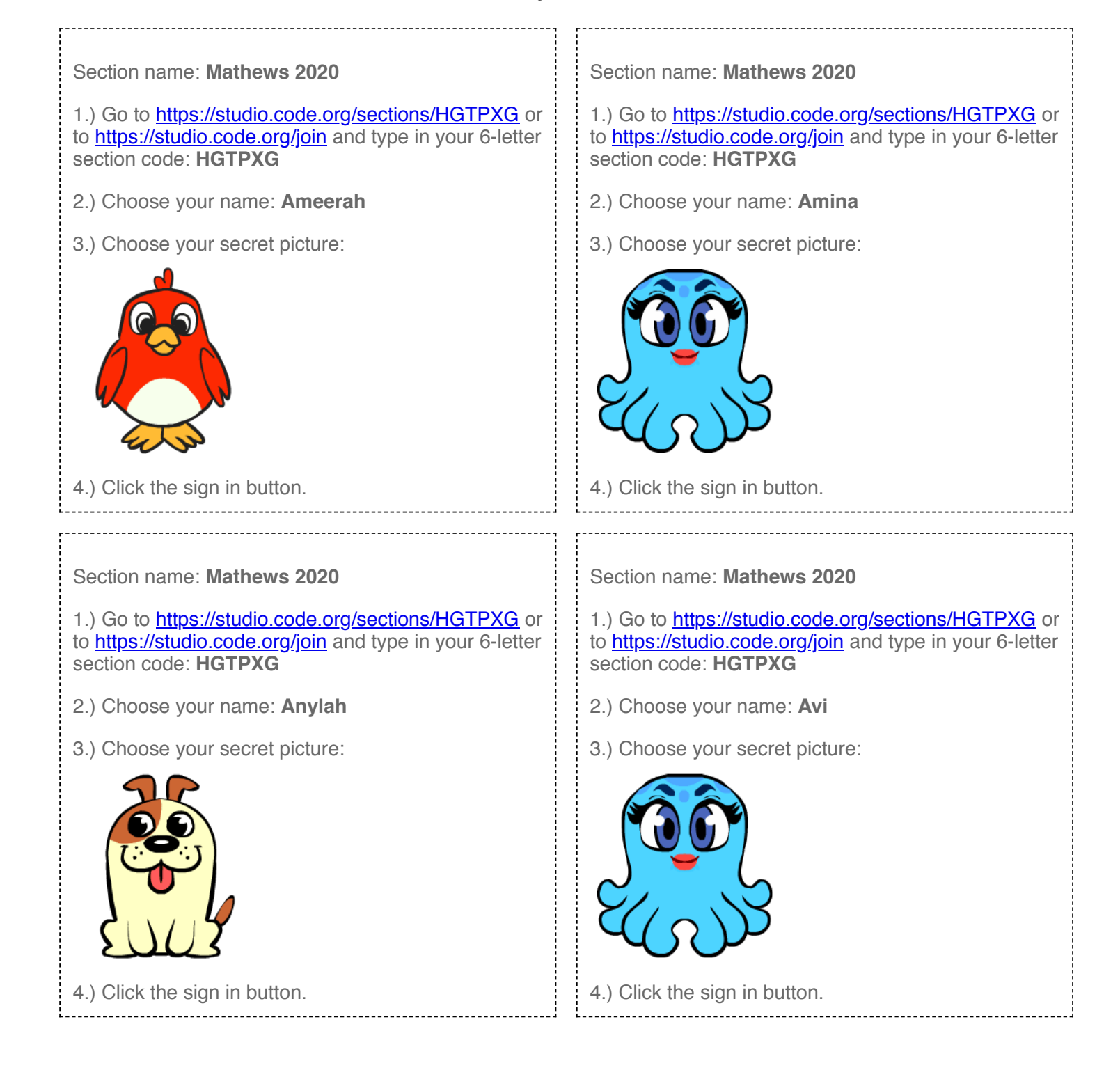

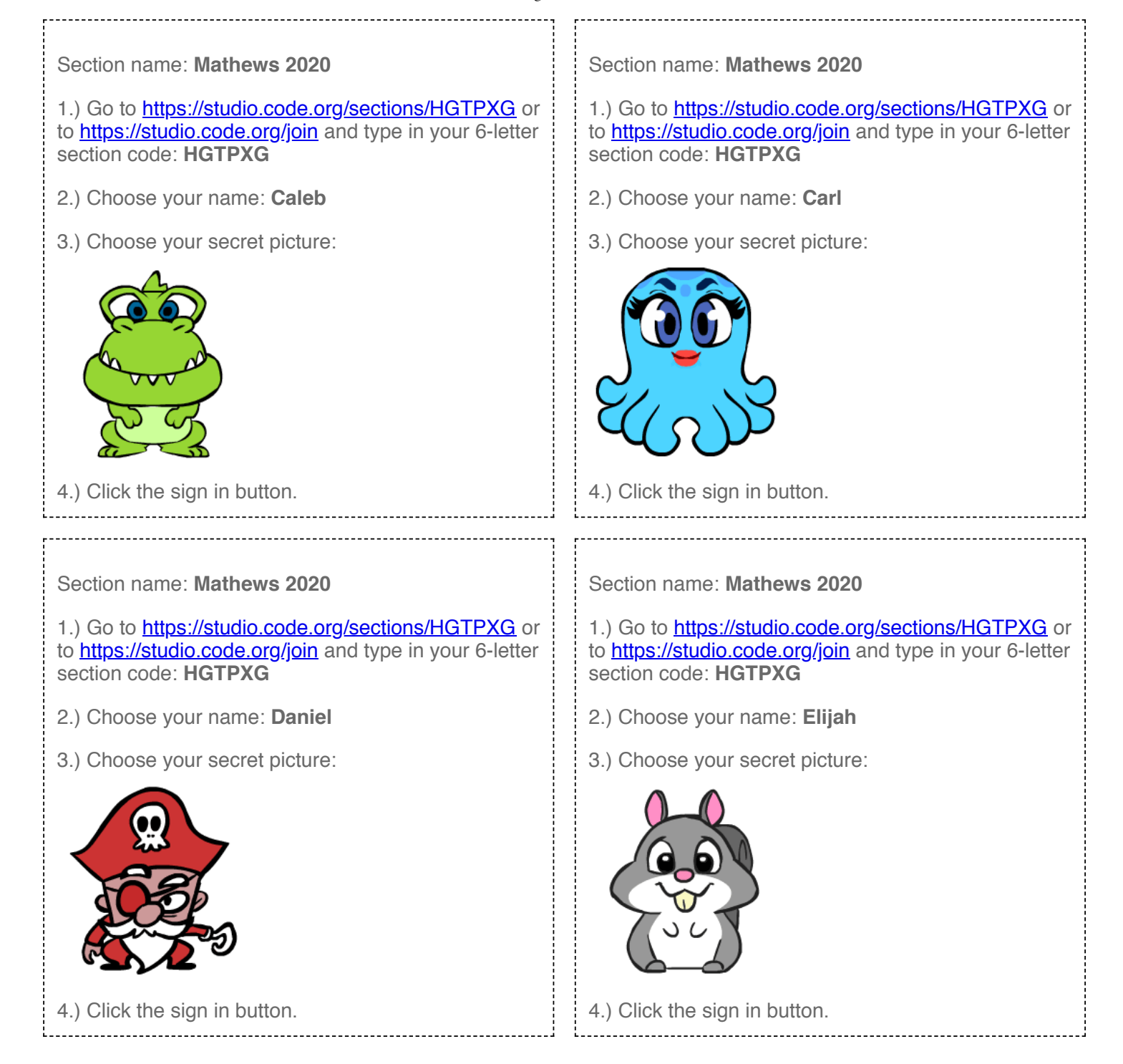

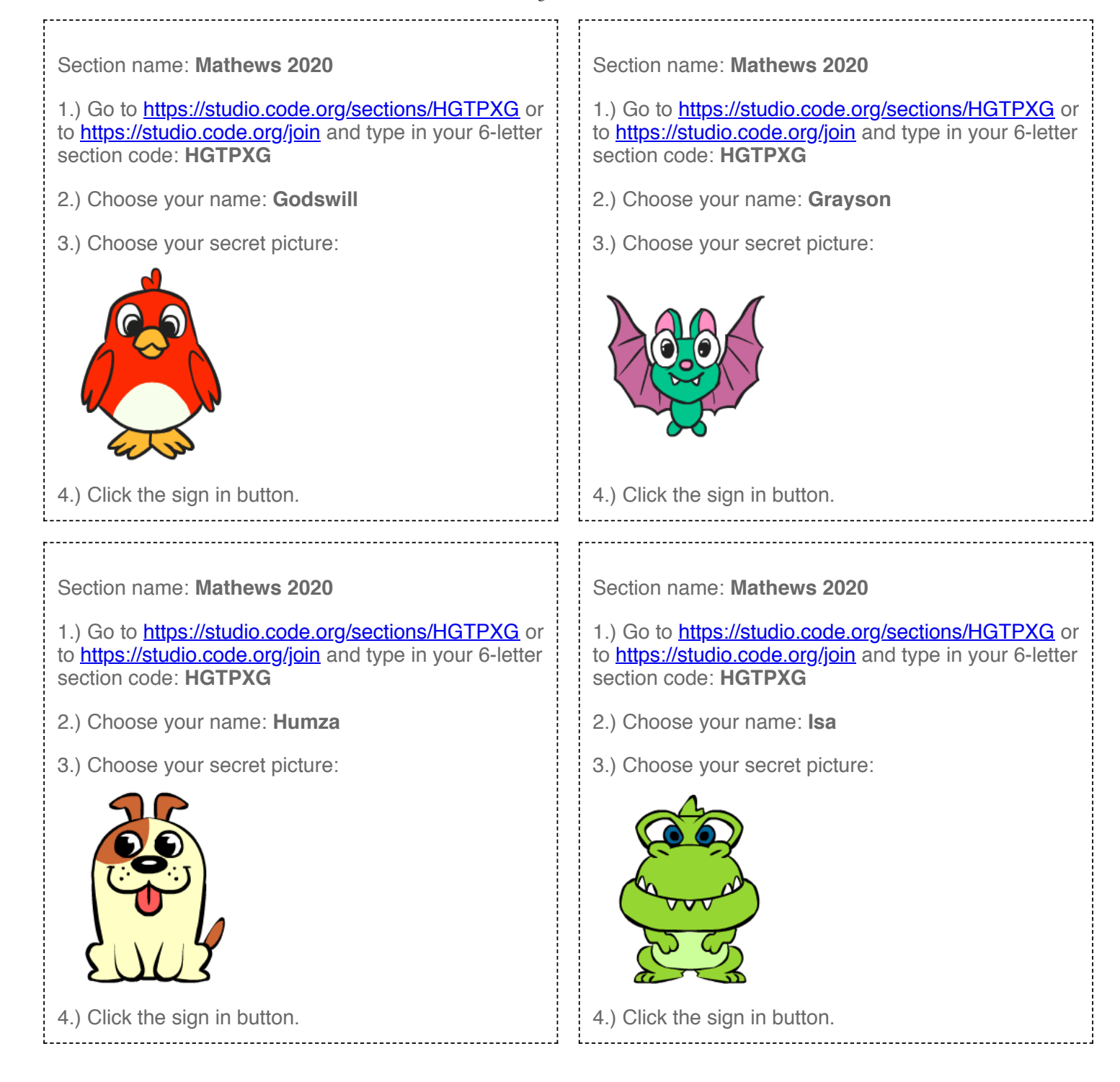

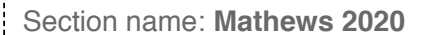

1.) Go to <https://studio.code.org/sections/HGTPXG> or to **<https://studio.code.org/join>** and type in your 6-letter section code: **HGTPXG**

- 2.) Choose your name: **Jordan**
- 3.) Choose your secret picture:

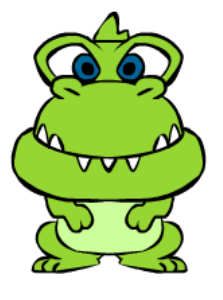

4.) Click the sign in button.

Section name: **Mathews 2020**

1.) Go to <https://studio.code.org/sections/HGTPXG> or to <https://studio.code.org/join> and type in your 6-letter section code: **HGTPXG**

- 2.) Choose your name: **Kaira**
- 3.) Choose your secret picture:

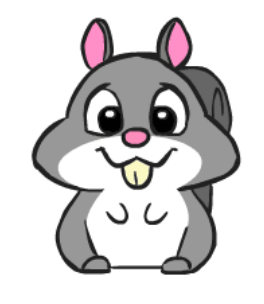

4.) Click the sign in button.

Section name: **Mathews 2020**

1.) Go to<https://studio.code.org/sections/HGTPXG> or to **https://studio.code.org/join** and type in your 6-letter section code: **HGTPXG**

- 2.) Choose your name: **Jude**
- 3.) Choose your secret picture:

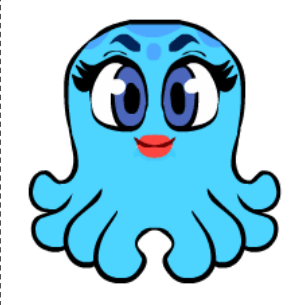

4.) Click the sign in button.

Section name: **Mathews 2020**

1.) Go to<https://studio.code.org/sections/HGTPXG> or to <https://studio.code.org/join>and type in your 6-letter section code: **HGTPXG**

- 2.) Choose your name: **Kate**
- 3.) Choose your secret picture:

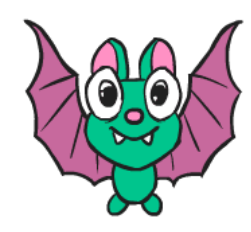

4.) Click the sign in button.

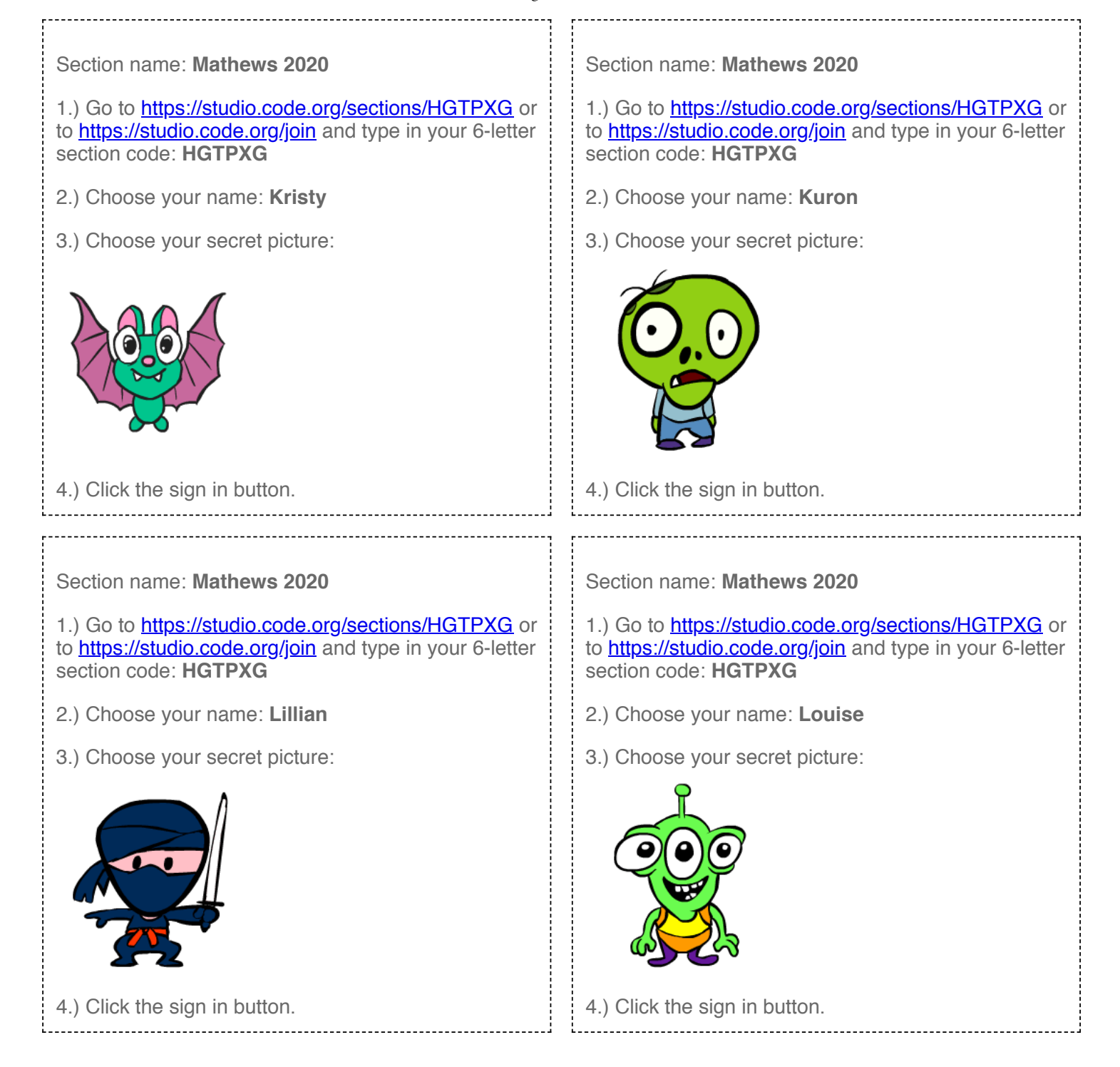

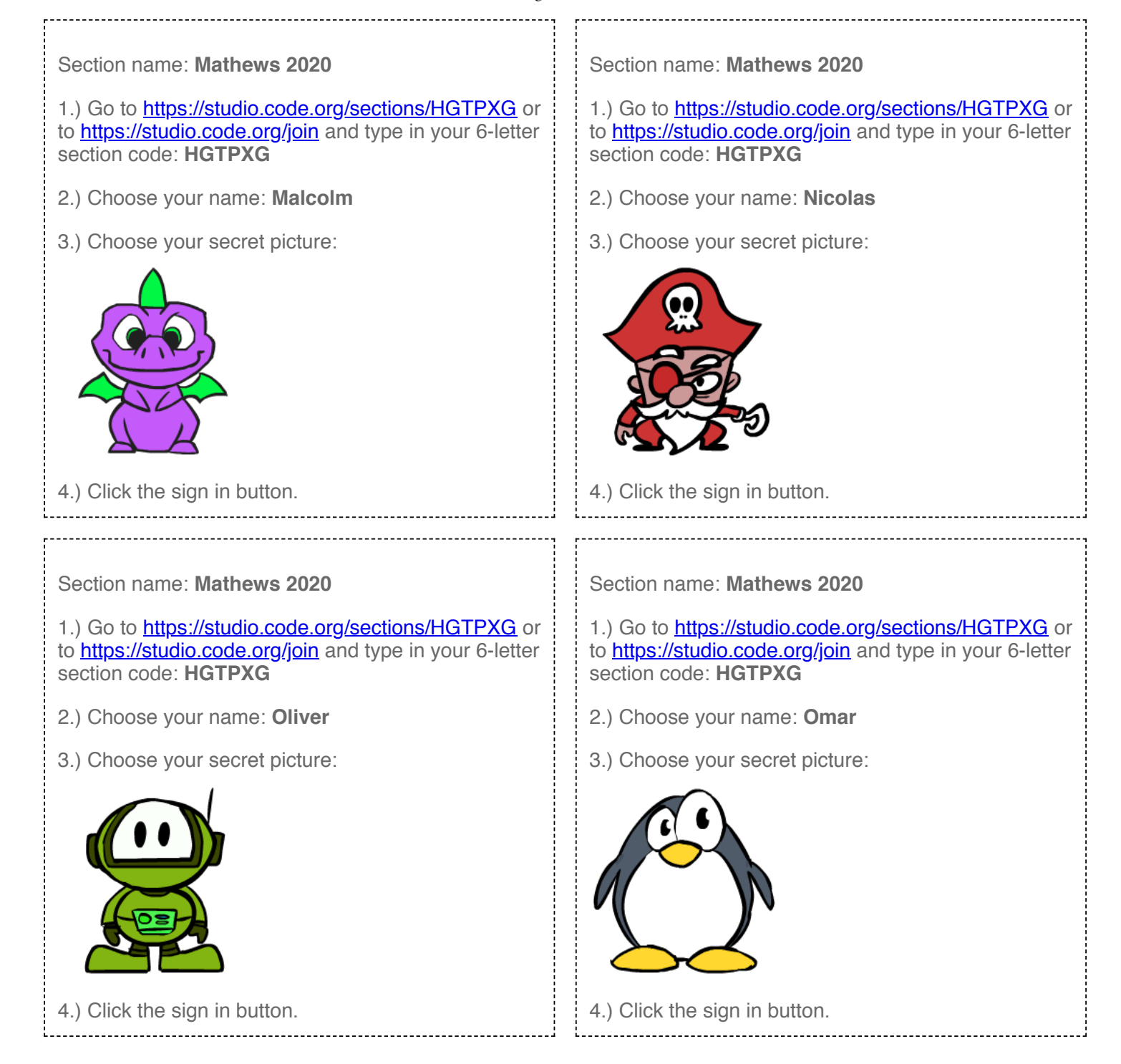

![](_page_6_Picture_2.jpeg)